**1**

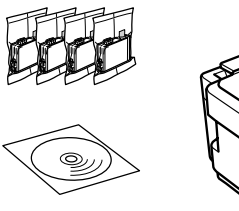

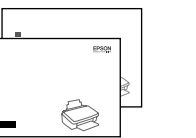

**2**

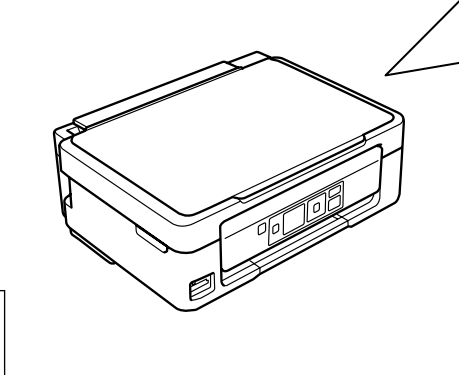

Connect and plug in. Podłącz drukarkę do gniazda sieciowego. Připojte do zásuvky. Csatlakoztassa a tápkábelt. Pripojte a zapojte do zástrčky.

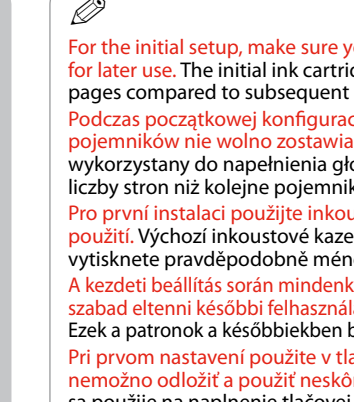

A

Open. Otwórz. Otevřete. Nyissa fel. Otvorte.

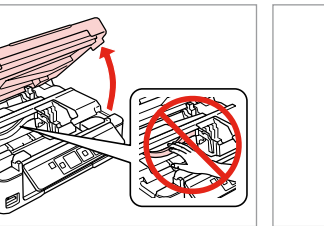

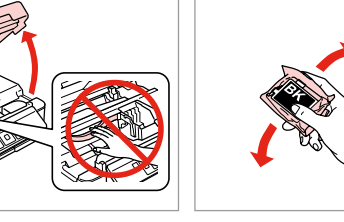

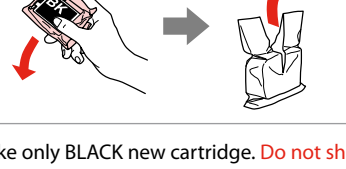

innymi koloram

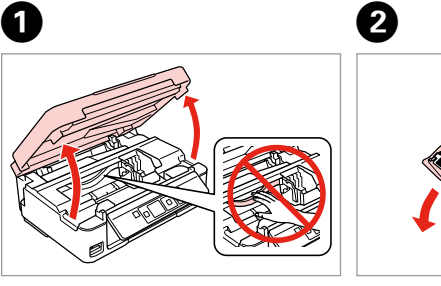

Remove yellow tape. Usuń żółtą taśmę. Odstraňte žlutou pásku. Távolítsa el a sárga szalagot. Odstráňte žltú pásku.

Insert all four cartridges. Press each one until it clicks. Włóż wszystkie kasety. Naciśnij każdą z nich do momentu kliknięcia. Vložte všechny čtyři kazety. Každou stiskněte tak, aby zacvakla. Helyezze be mind a négy tintapatront. Nyomja be mindegyiket kattanásig. Vložte všetky štyri kazety. Každú zatlačte, kým nezacvakne na miesto.

Close. Zamknij. Zavřete. Zárja be. Zatvorte.

Do not open the ink cartridge package until you are ready to install it in the printer. The cartridge is vacuum packed to maintain its reliability. Opakowanie, w którym znajduje się pojemnik z tuszem, można otworzyć dopiero przed umieszczeniem go w drukarce. Pojemnik z tuszem jest zapakowany próżniowo dla zapewnienia jego niezawodności. Obal inkoustové kazety neotvírejte, dokud nebudete připraveni ji nainstalovat do tiskárny. Pro zajištění spolehlivosti je kazeta vakuově balená. A tintapatron csomagolását csak a nyomtatóba való behelyezésekor nyissa fel. A patron vákuum-csomagolású, megbízhatóságának megőrzése érdekében.

Installing the Ink **Cartridges** 

Neotvárajte balenie atramentovej kazety, kým nie ste pripravení vložiť ju do tlačiarne. Kazeta je vákuovo balená, aby sa zachovala jej spoľahlivosť.

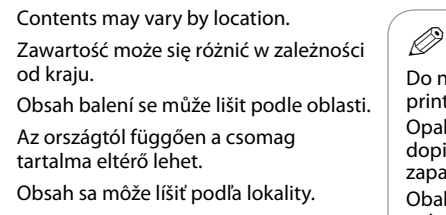

EN **Start Here**

Začínáme

**Itt kezdje** 

Cautions must be followed carefully to avoid bodily injury. Należy stosować się do przestróg, aby uniknąć uszkodzeń ciała. Aby nedošlo ke zranění, je nutné pečlivě dodržovat veškerá upozornění. A figyelmeztető utasításokat a testi sérülések elkerülése érdekében

PL **Rozpocznij tutaj**

© 2012 Seiko Epson Corporation. All rights reserved.<br>Printed in XXXXXX Printed in XXXXXX<br>Printed in XXXXXX<br>Printed in XXXXXX<br>**32012 Selko Epson Corporation. All rights reserved.**<br>**32012 Selko Epson Corporation. All rights reserved.** 

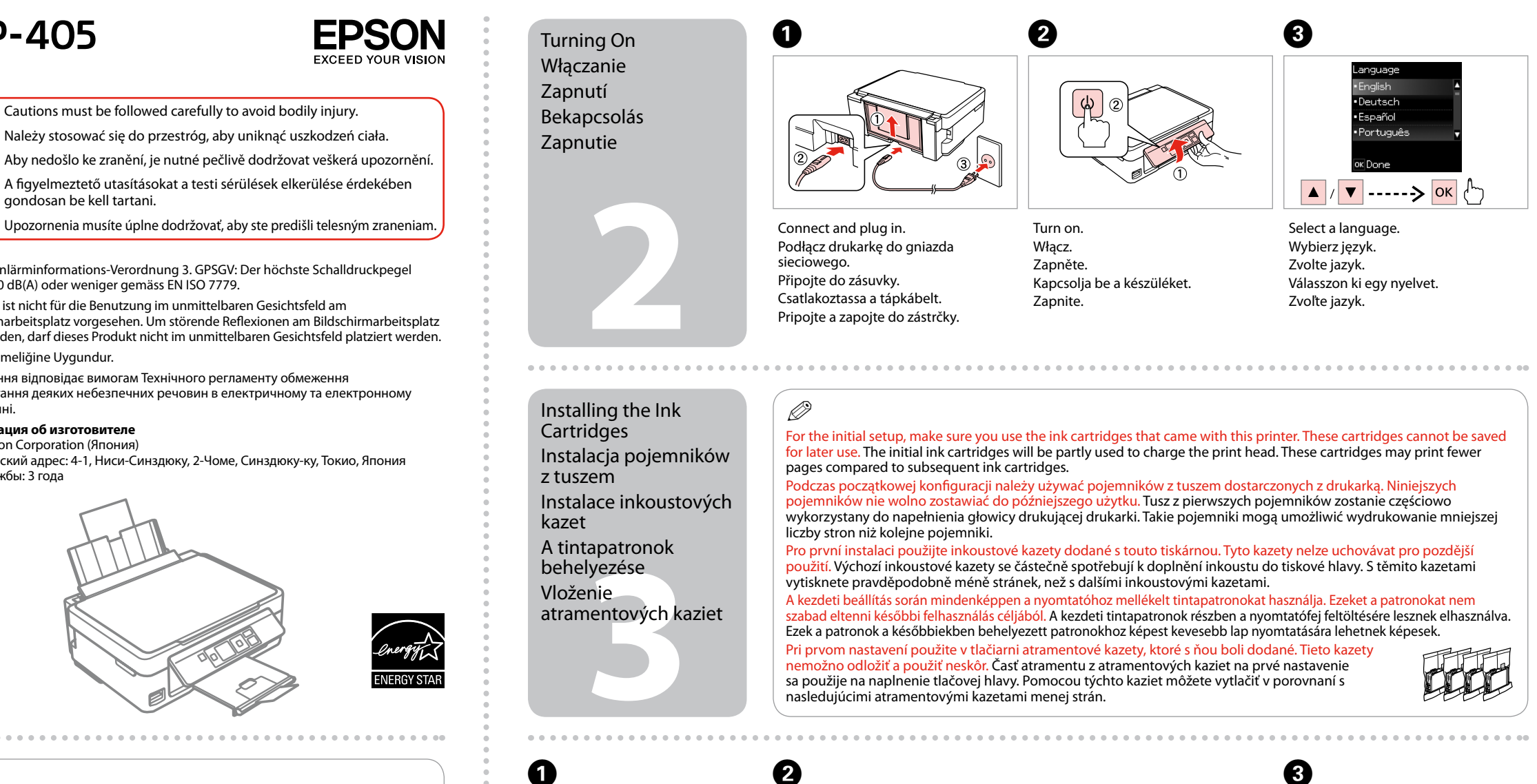

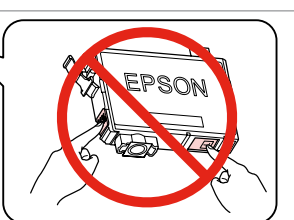

- 
- 
- 

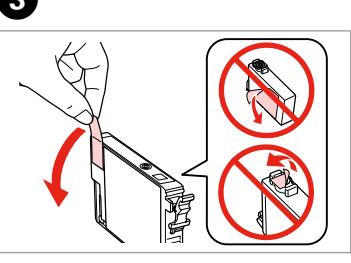

. . . . . . . . . . . . .

SK **Prvé kroky**

Maschinenlärminformations-Verordnung 3. GPSGV: Der höchste Schalldruckpegel

beträgt 70 dB(A) oder weniger gemäss EN ISO 7779.

Das Gerät ist nicht für die Benutzung im unmittelbaren Gesichtsfeld am

pages compared to subsequent ink cartridges. liczby stron niż kolejne pojemniki.  $\oslash$ 

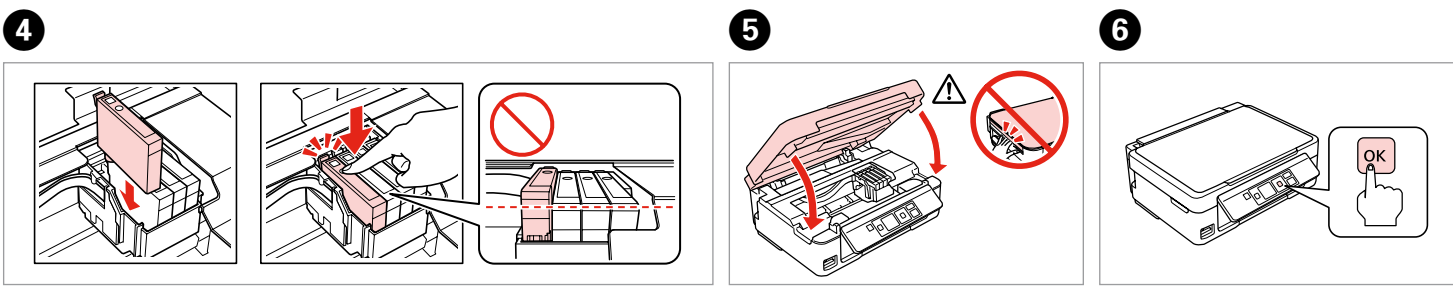

Bildschirmarbeitsplatz vorgesehen. Um störende Reflexionen am Bildschirmarbeitsplatz zu vermeiden, darf dieses Produkt nicht im unmittelbaren Gesichtsfeld platziert werden.

EEE Yönetmeliğine Uygundur.

Обладнання відповідає вимогам Технічного регламенту обмеження

використання деяких небезпечних речовин в електричному та електронному

обладнанні.

**Информация об изготовителе** Seiko Epson Corporation (Япония)

Юридический адрес: 4-1, Ниси-Синздюку, 2-Чоме, Синздюку-ку, Токио, Япония

Срок службы: 3 года

Unpacking Rozpakowywanie Rozbalení Kicsomagolás Vybaľovanie

> Remove all protective materials. Usuń wszystkie materiały ochronne. Odstraňte veškerý ochranný materiál. Távolítson el minden védőanyagot. Odstráňte všetky ochranné materiály.

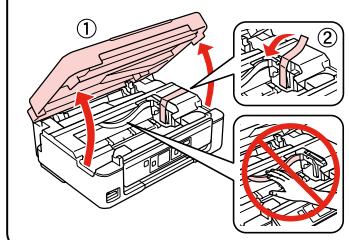

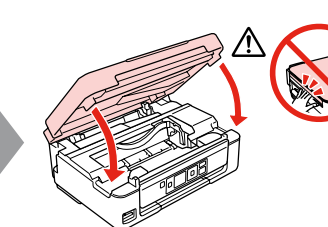

# XP-302/XP-305/XP-402/XP-405

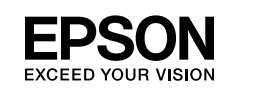

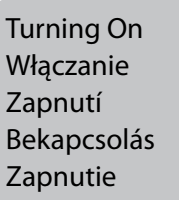

Instalacja pojemników

z tuszem

Instalace inkoustových

kazet

A tintapatronok behelyezése Vloženie

atramentových kaziet

Shake only BLACK new cartridge. Do not shake other color cartridges. Potrząsnąć wyłącznie kasetą z CZARNYM tuszem. Nie potrząsać kasetami z

Protřepejte pouze novou ČERNOU kazetu. Ostatní barevné kazety neprotřepávejte.

Csak a FEKETE színű új patronokat rázza fel. A többi színes tintapatront ne rázza fel.

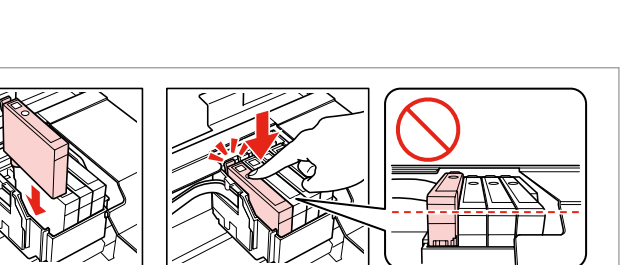

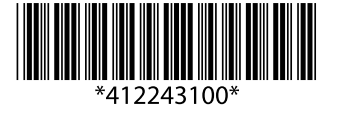

Zatraste len novú ČIERNU kazetu. Netraste ostatné farebné kazety.

gondosan be kell tartani.

Press. Naciśnij. Stiskněte. Nyomja meg. Stlačte.

vytisknete pravděpodobně méně stránek, než s dalšími inkoustovými kazetami.

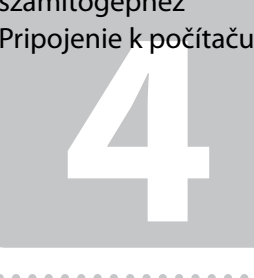

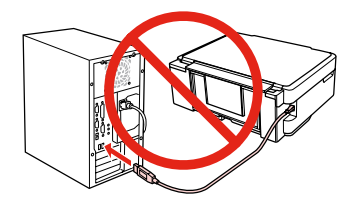

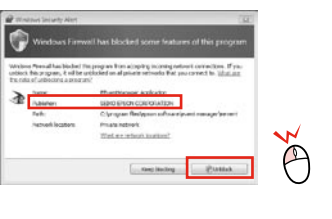

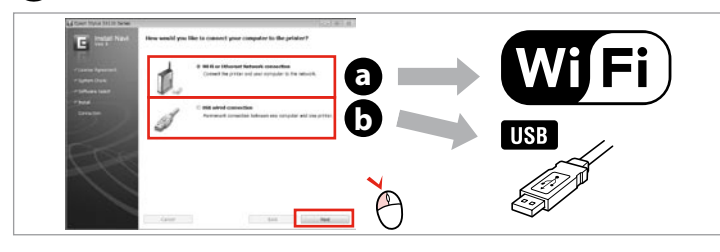

Select. Wybierz. Zvolte. Válassza ki. Vyberte.

View Epson information.

Wyświetl informacje od firmy Epson. Zobrazte informace společnosti Epson. Tekintse meg az Epson információkat. Zobrazte informácie o zariadení Epson.

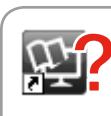

Do not connect the USB cable until you are instructed to do so. Nie podłączaj przewodu USB do momentu pojawienia się odpowiedniego polecenia.

SZATIJILOGEPIJEZ<br>Pripojenie k počítaču III i počítaču III se počítavý vlasti sie alert zapory zezvýl na dosten do aplications. Jeśli wyświetli się alert zapory, zezwól na dostęp do aplikacji Epson. Pokud se zobrazí varování brány firewall, povolte přístup aplikacím Epson.

Nepřipojujte kabel USB, dokud k tomu nebudete vyzváni. Ne csatlakoztassa az USB kábelt amíg erre utasítást nem kap a telepítés során.

Kábel USB nepripájajte, kým to nebude uvedené v pokynoch.

Getting More Information Więcej informacji Další informace További információk Ďalšie informácie

 $\bigotimes$ 

 $\sim$ 

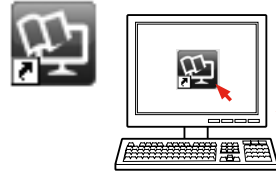

Connecting to the Computer Podłączanie do komputera Připojování k počítači Csatlakozás a számítógéphez

> Ha a tűzfal figyelmeztetése megjelenik, engedélyezze a hozzáférést az Epson alkalmazások számára.

> Ak sa zobrazí upozornenie brány Firewall, povoľte prístup pre aplikácie Epson.

Select **a** or **a**. Wybierz opcję **@** lub **@**. Vyberte položku **a** nebo **b** . Válassz az **a** vagy a **b** lehetőséget. Vyberte možnosť **a** alebo **b** .

## $\mathbf{r}$

 $\boldsymbol{\Theta}$ 

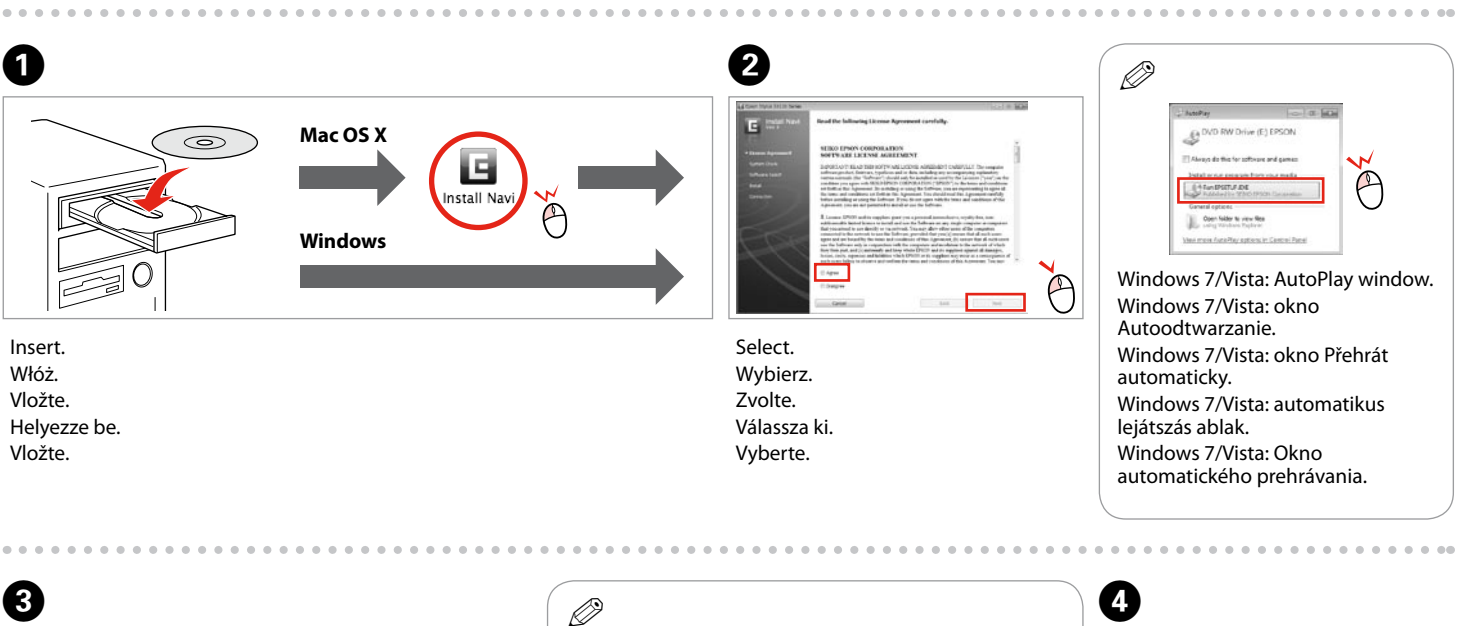

Only the software with a selected check box is installed. **Epson Online Guides** contain important information such as troubleshooting and error indications. Install them if necessary. Zainstalowane zostanie wyłącznie zaznaczone oprogramowanie. **Podręczniki online firmy Epson** zawierają ważne informacje, takie jak rozwiązywanie problemów oraz wskazania błędów. W razie potrzeby należy je zainstalować. Bude nainstalován pouze software se zaškrtnutým políčkem. **Online příručky Epson** obsahují důležité informace, například o odstraňování problémů a indikaci chyb. Podle potřeby je nainstalujte. Csak a kipipált jelölőnégyzettel rendelkező szoftver kerül telepítésre. Az **Epson on-line útmutatók** fontos információkat tartalmaznak a hibaelhárítással és a hibajelzésekkel kapcsolatban. Telepítse szükség szerint. Nainštaluje sa len softvér s označeným začiarkavacím políčkom. **Príručky Epson online** obsahujú dôležité informácie, ako napr. riešenie problémov a chybové indikácie. V prípade potreby ich nainštalujte.

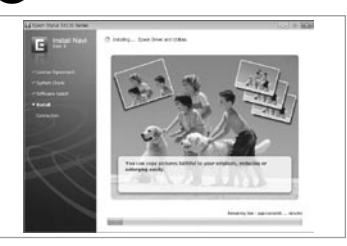

No online manuals? **→** Insert the CD and select **Epson Online Guides** in the installer screen. Brak podręczników elektronicznych? & Włóż płytę CD do napędu i na ekranie instalatora wybierz pozycję **Podręczniki online firmy Epson**. Žádné online příručky? & Vložte disk CD a na obrazovce instalátoru vyberte možnost **Online příručky Epson**. Nincs on-line útmutató? & Helyezze be a CD-lemezt és válassza az **Epson on-line útmutatók** lehetőséget a telepítési képernyőn. Žiadne manuály online? & Vložte disk CD a na obrazovke inštalácie vyberte **Príručky Epson online**.

Three online manuals are installed from the CD. Na płycie CD znajdują się trzy podręczniki elektroniczne. Z disku CD se nainstalují tři online příručky. Három on-line útmutató került telepítésre a CD-lemezről. Z disku CD sa inštalujú tri online príručky.

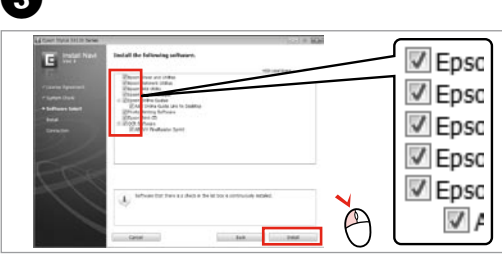

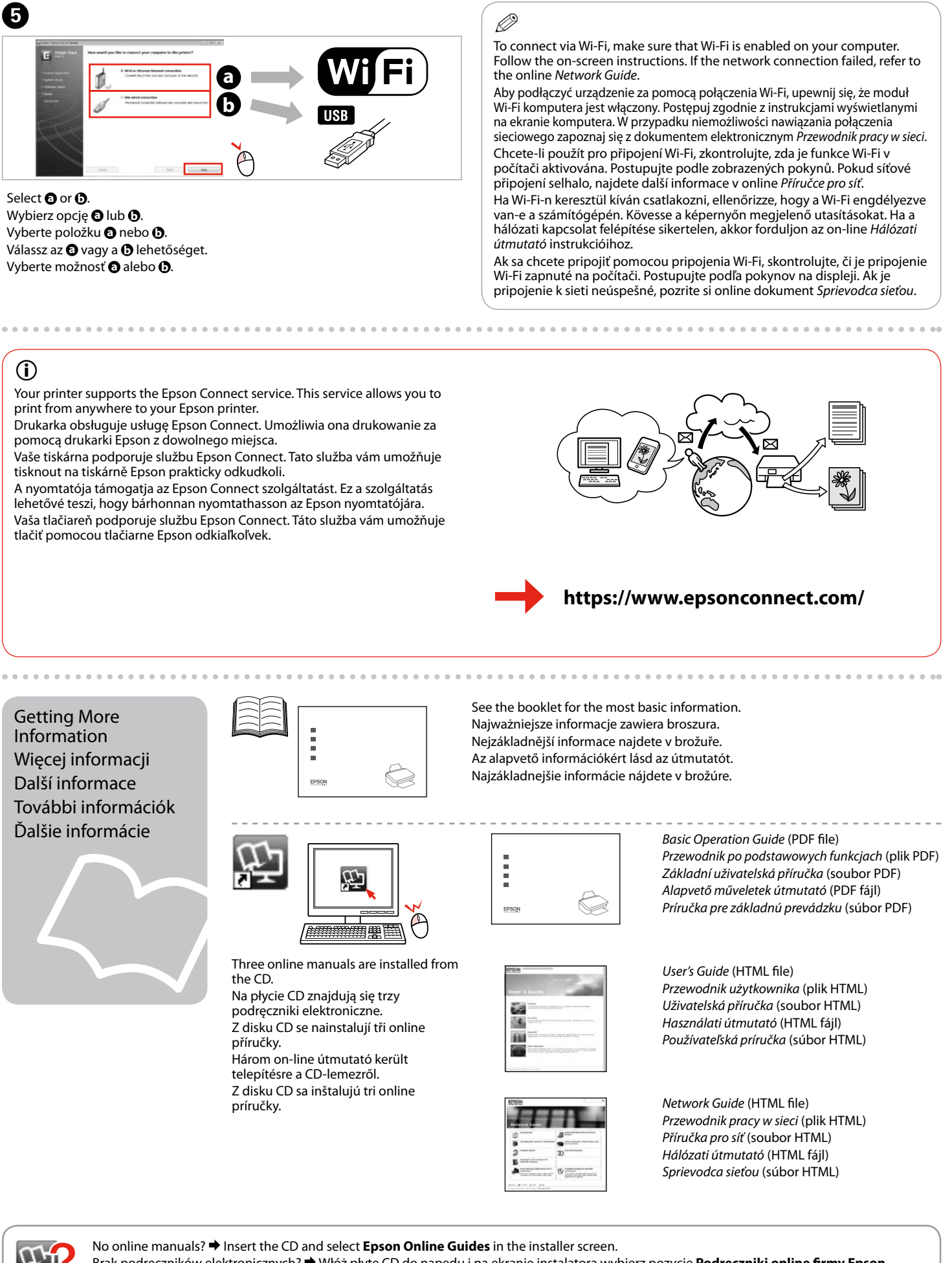

Your printer supports the Epson Connect service. This service allows you to print from anywhere to your Epson printer.

Drukarka obsługuje usługę Epson Connect. Umożliwia ona drukowanie za pomocą drukarki Epson z dowolnego miejsca.

Vaše tiskárna podporuje službu Epson Connect. Tato služba vám umožňuje tisknout na tiskárně Epson prakticky odkudkoli.

A nyomtatója támogatja az Epson Connect szolgáltatást. Ez a szolgáltatás lehetővé teszi, hogy bárhonnan nyomtathasson az Epson nyomtatójára. Vaša tlačiareň podporuje službu Epson Connect. Táto služba vám umožňuje tlačiť pomocou tlačiarne Epson odkiaľkoľvek.

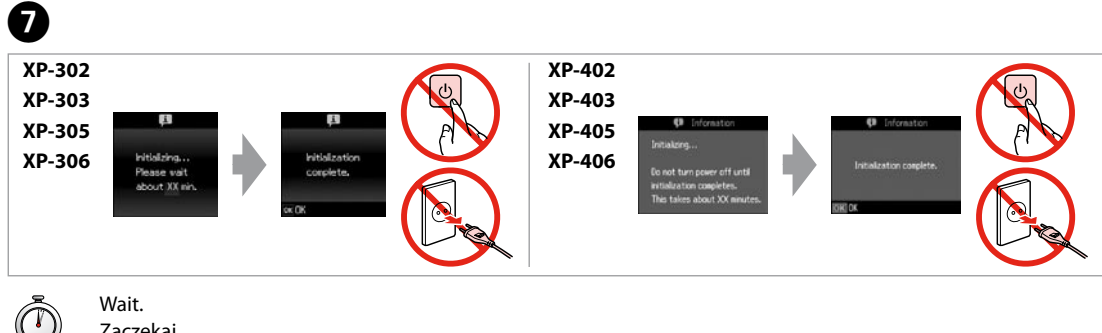

Zaczekaj. Počkejte. Várjon. Počkajte.

**1**

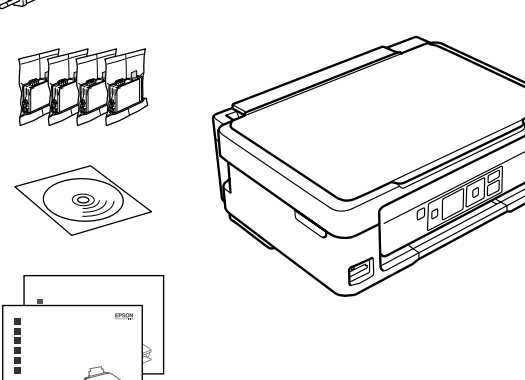

**2**

Conectaţi echipamentul şi introduceţi-l în priză. Свържете кабела към принтера и го включете в контакта. Pievienojiet un pieslēdziet elektrībai. Prijunkite laidus ir įjunkite į maitinimą. Ühendage ja lülitage vooluvõrku.

Deschideti. Отворете капака. Atveriet. Atidarykite. Avage.

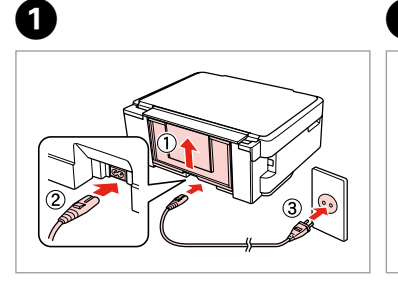

Scoateti banda galbenă. Отстранете жълтата лепенка. Noņemiet dzelteno lenti. Nuimkite geltoną juostelę. Eemaldage kollane teip.

Închideți. Затворете капака. Aizveriet. Uždarykite. Sulgege

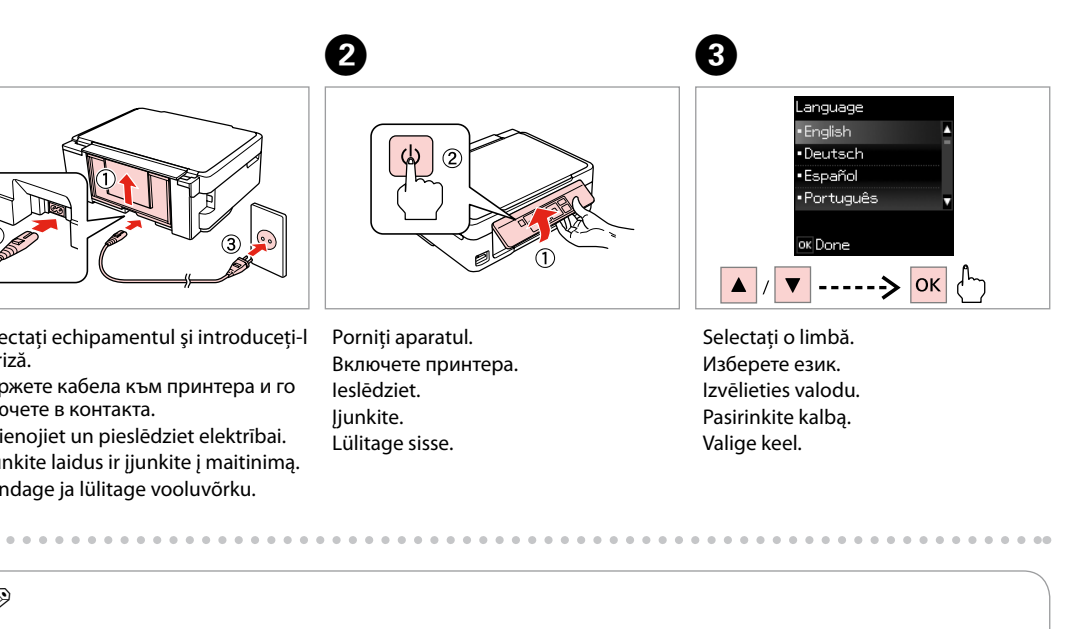

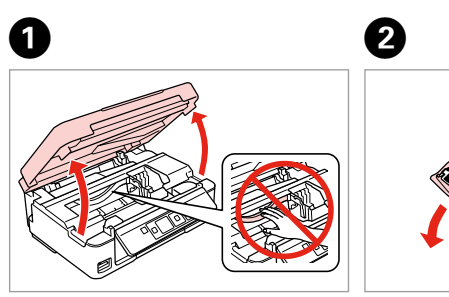

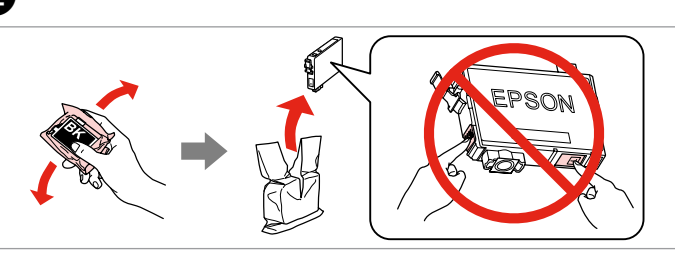

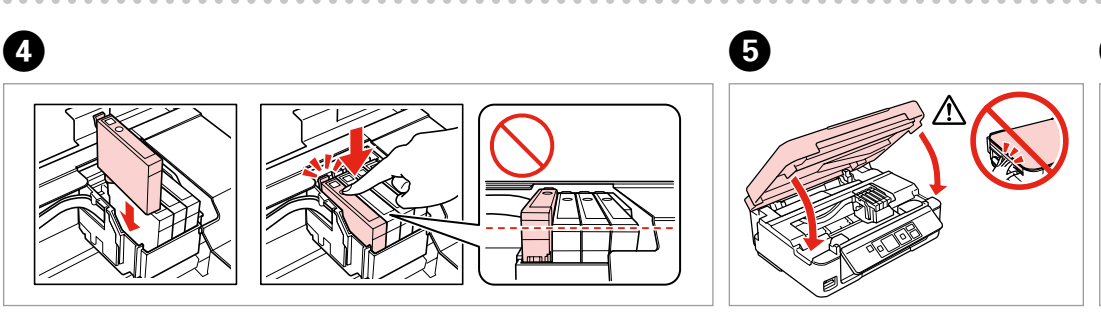

Introduceţi toate cele patru cartuşe. Apăsaţi pe fiecare până auziţi un declic. Вкарайте всички четири касети. Натиснете всяка една докато щракне. Ievietojiet visas četras kasetnes. Iespiediet katru no tām, līdz tās nofiksējas. Įdėkite visas keturias kasetes. Spauskite kiekvieną tol, kol spragtelės. Sisestage kõik neli kassetti. Vajutage neist ühele, kuni kostub klõpsatus.

Maschinenlärminformations-Verordnung 3. GPSGV: Der höchste Schalldruckpegel Avertizările trebuie respectate întocmai pentru a evita vătămarea<br>Corporală corporală. Предупрежденията трябва да се съблюдават внимателно, за да се избегнат наранявания. Ņemiet vērā šos brīdinājumus, lai nepieļautu miesas bojājumu rašanos. Siekiant išvengti sužalojimų, reikia griežtai laikytis perspėjimų. Vigastuste vältimiseks järgige hoolikalt kõiki hoiatusi. Kuni koolikalt kõiki hoiatusi. Selectați o limbă.

Не отваряйте опаковката на касетата с мастило, докато не сте готови да я поставите в принтера. За запазване на нейната надеждност, касетата е вакуумно опакована.

Neatveriet tintes kasetnes iepakojumu, kamēr neesat gatavs to uzstādīt printerī. Kasetne atrodas vakuumiepakojumā, lai garantētu tās kvalitāti. Neatidarykite rašalo kasetės pakuotės, kol nebūsite pasirengę ją įdėti į spausdintuvą. Kasetė supakuota vakuuminėje pakuotėje, kad būtų kokybiška. Ärge avage tindikasseti pakendit enne, kui olete valmis seda koheselt printerisse paigaldama. Kassett on töökindluse tagamiseks pakitud vaakumpakendisse.

**b** Kasecių<br>
mas<br>
kassettide<br> **1damine**<br> **1980–1990** Instalarea cartuşelor de cerneală Поставяне на касетите с мастило Tintes kasetnu ievietošana Rašalo kasečių įdėjimas Tindikassettide paigaldamine

> scuturați cartusele colorat Разклатете само новата ЧЕРНА касета. Не разклащайте другите цветни касети. Sakratiet tikai MELNĀS krāsas jauno kasetni. Nekratiet citu krāsu kasetnes. Purtykite tik naują JUODĄ kasetę. Kitų spalvų kasečių nepurtykite. Raputage ainult uut MUSTA tindi kassetti. Ärge raputage muud värvi tindikassette.

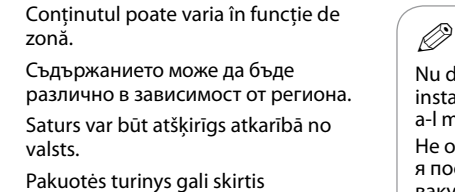

priklausomai nuo šalies. Sisu võib piirkonniti erineda.

Nu deschideti cartusul cu cerneală decât atunci când sunteți pregătit să-l instalați în imprimantă. Cartușul este introdus într-un ambalaj vidat, pentru a-l mentine în stare de functionare.

# XP-302/XP-305/XP-402/XP-405

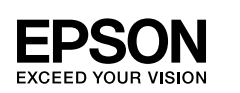

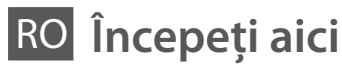

BG **Започнете оттук**

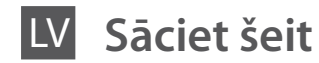

LT **Pradėkite čia**

**Alusta siit** 

beträgt 70 dB(A) oder weniger gemäss EN ISO 7779. Das Gerät ist nicht für die Benutzung im unmittelbaren Gesichtsfeld am

> păstrate pentru a fi folosite altă dată. Cartuşele inițiale de cerneală vor fi utilizate parțial la încărcarea capului de tipărire. Aceste cartuşe pot tipări mai puţine pagini în comparaţie cu următoarele cartuşe de cerneală. За първоначалната настройка непременно използвайте касетите с мастило, доставени с този принтер. Тези

Bildschirmarbeitsplatz vorgesehen. Um störende Reflexionen am Bildschirmarbeitsplatz zu vermeiden, darf dieses Produkt nicht im unmittelbaren Gesichtsfeld platziert werden. EEE Yönetmeliğine Uygundur.

### Обладнання відповідає вимогам Технічного регламенту обмеження використання деяких небезпечних речовин в електричному та електронному обладнанні.

## **Информация об изготовителе**

Seiko Epson Corporation (Япония) Юридический адрес: 4-1, Ниси-Синздюку, 2-Чоме, Синздюку-ку, Токио, Япония Срок службы: 3 года

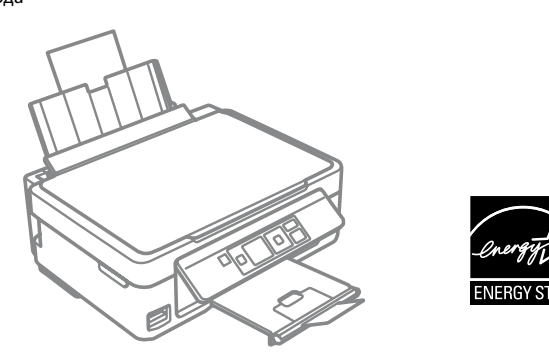

Despachetarea Разопаковане **Izsainošana** Išpakavimas Lahtipakkimine

> Scoateţi toate materialele de protecţie. Отстранете всички защитни материали. Noņemiet visus aizsargmateriālus. Nuimkite visas apsaugines medžiagas. Eemaldage kõik kaitsematerjalid.

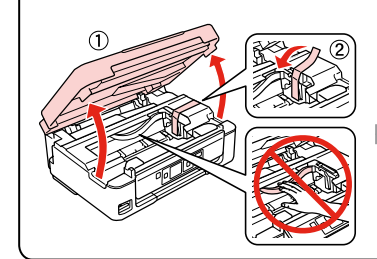

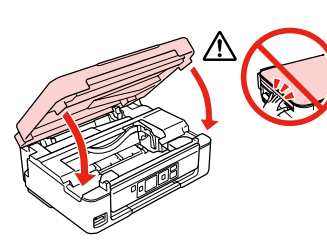

Pornirea Включване Ieslēgšana Įjungimas Sisselülitamine

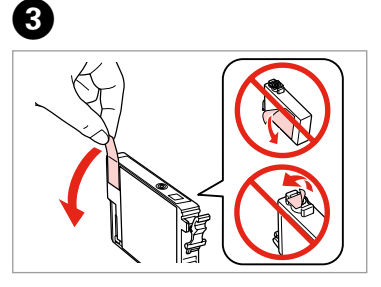

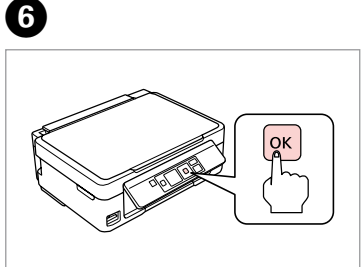

--------------

Apăsaţi. Натиснете. Nospiediet. Paspauskite. Vajutage.

Pentru instalarea iniţială, trebuie să utilizaţi cartuşele primite la cumpărarea imprimantei. Aceste cartuşe nu pot fi следващите касети с мастило.

касети не могат да се пазят за бъдеща употреба. Първите касети с мастило ще бъдат частично изразходени за зареждане на печатащата глава. Възможно е тези касети да отпечатат по-малко страници в сравнение със

Sākotnējai iestatīšanai izmantojiet tintes kasetnes, ko saņēmāt kopā ar printeri. Tās nevar saglabāt vēlākai lietošanai. Sākotnējās tintes kasetnes daļēji tiks izmantotas drukas galviņas uzpildei. Šīs kasetnes var drukāt mazāku lapu skaitu

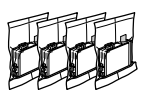

Scuturați numai noul cartuș pe care este inscripționată culoarea NEGRU. Nu

nekā vēlāk izmantotās tintes kasetnes. Pradinei sąrankai naudokite su šiuo spausdintuvu pateiktas rašalo kasetes. Šių rašalo kasečių vėliau nebus galima naudoti. Pirmosios rašalo kasetės bus iš dalies sunaudotos spausdinimo galvutei užpildyti. Naudojant šias kasetes, gali būti atspausdinta mažiau lapų, palyginti su vėlesnėmis rašalo kasetėmis. Esialgsel häälestamisel kasutage kindlasti printeriga kaasasolevaid tindikassette. Neid tindikassette pole hilisemaks kasutamiseks võimalik alles hoida. Esialgseid tindikassette kasutatakse osaliselt prindipea täitmiseks. Nende kassettidega saab printida vähem lehekülgi kui järgnevalt kasutatavate kassettidega.

Q

Selectati. Изберете. Atlasiet. Pasirinkite. Valige.

Vizualizaţi informaţiile despre Epson. Вижте информация на Epson. Skatīt "Epson" informāciju. Žiūrėkite "Epson" informaciją. Vaadake Epsoni teavet.

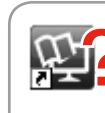

Informatii suplimentare За повече информация Plašāka informācija Daugiau informacijos Lisateabe saamine

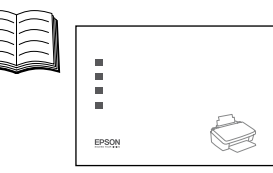

峾

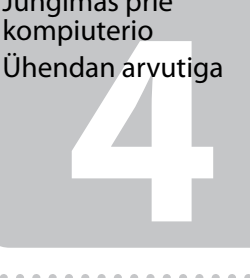

Dacă pe ecran este afişată o alertă de la programul firewall, permiteţi accesul aplicatiilor Epson.

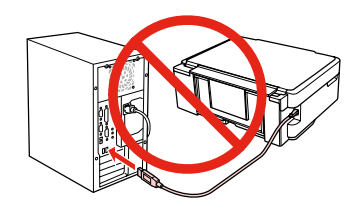

Nu conectaţi cablul USB decât când vi se cere acest lucru. Не свързвайте USB кабела, докато не получите инструкции за това. Nepievienojiet USB vadu, ja neesat saņēmis attiecīgos norādījumus. Neprijunkite USB kabelio, kol nebus nurodyta.

Ärge ühendage USB-kaablit enne, kui olete saanud sellekohase juhise.

Conectarea la calculator Свързване към компютър Savienojuma izveide ar datoru Jungimas prie kompiuterio

Ако се появи предупреждение от защитната стена, разрешете достъпа за Epson приложенията.

Ja parādās Ugunsmūra brīdinājums, atļaujiet piekļūt Epson lietojumprogrammām.

Jei parodomas užkardos įspėjimas, suteikite prieigą Epson programoms. Tulemüüri hoiatuste ilmumisel lubage juurdepääs Epsoni rakendustele.

**a b** Selectați **@** sau **@**. Изберете **a** или **b** . Atlasiet **a** vai **D**. Pasirinkite **a** arba **0**. Valige **a** või **b** .

## $\mathbf{r}$

 $\boldsymbol{\Theta}$ 

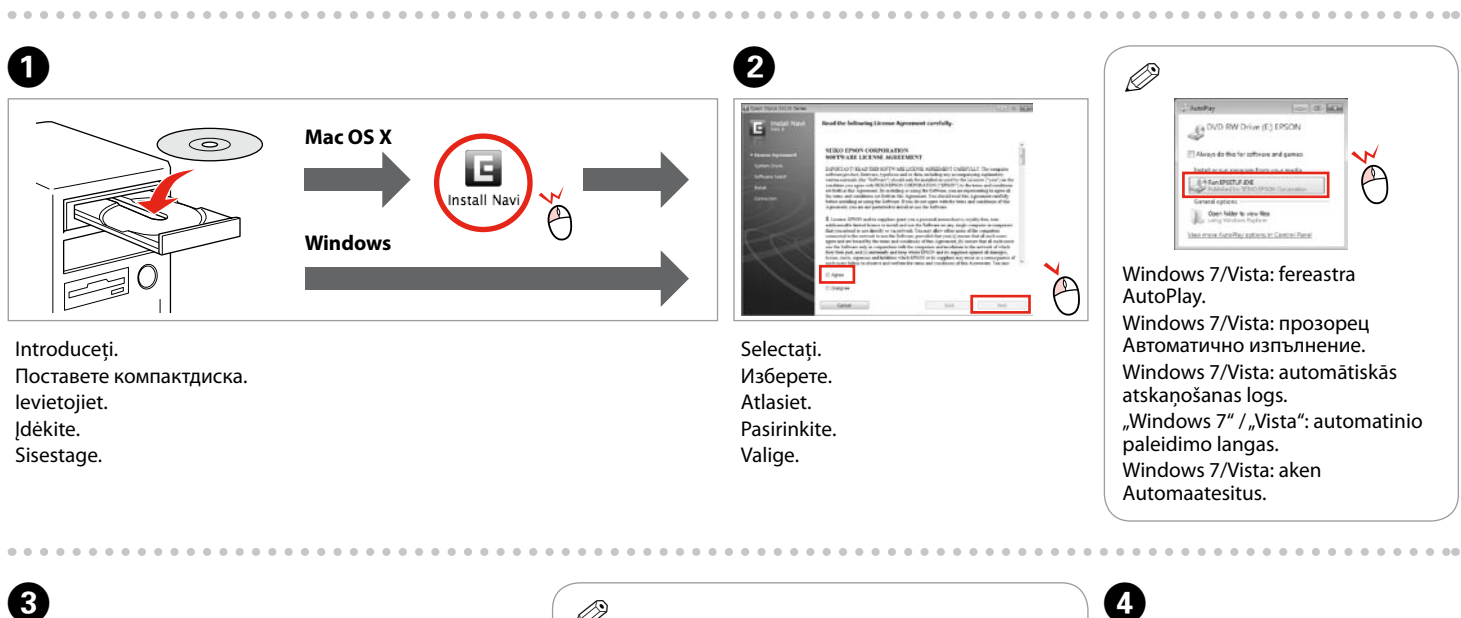

 $\Theta$ 

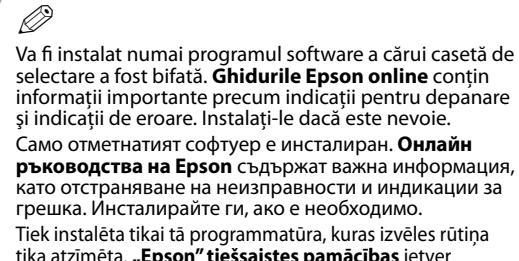

tika atzīmēta. **"Epson" tiešsaistes pamācības** ietver svarīgu informāciju, piemēram, par traucējummeklēšanu un kļūdu ziņojumiem. Instalējiet tās, ja rodas šāda vajadzība. Įdiegiama tik programinė įranga su pažymėtu žymimuoju langeliu. Leidiniuose "Epson" vadovai internete yra svarbios informacijos, pvz., apie trikčių šalinimą ir klaidų indikacijas. Jei reikia, įdiekite juos. Installitakse ainult valitud märkeruuduga tarkvara. **Epsoni veebijuhendid** sisaldavad olulist teavet nagu tõrketuvastus ja veanäidud. Installige need vajaduse järgi.

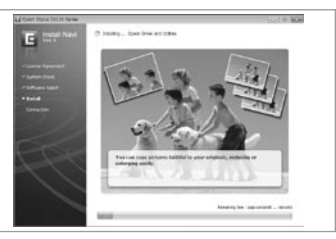

Nu sunt disponibile manualele online? **→** Introduceti discul CD și selectati optiunea Ghidurile Epson online din ecranul programului de instalare. Няма онлайн ръководства? **→** Вкарайте компактдиска и изберете **Онлайн ръководства на Epson** в екрана за инсталиране. Vai nav nevienas tiešsaistes rokasgrāmatas? **→** levietojiet kompaktdisku un instalēšanas ekrānā atlasiet "**Epson" tiešsaistes pamācības**. Nėra internetinių vadovų? → Įdėkite kompaktinį diską ir pasirinkite leidinius "**Epson" vadovai internete** diegimo programos ekrane. Elektroonilised juhendid puuduvad? & Sisestage CD ning valige installija aknas **Epsoni veebijuhendid**.

Jūsų spausdintuvas palaiko "Epson Connect" paslaugą. Ši paslauga leidžia spausdinti iš bet kurios vietos, naudojant savo "Epson" spausdintuvą. Teie printer toetab teenust Epson Connect. See teenus lubab teil kõikjal Epsoni printeriga printida.

> De pe CD vor fi instalate trei manuale online. От компактдиска са инсталирани три онлайн ръководства. No kompaktdiska var instalēt trīs tiešsaistes rokasgrāmatas. Iš kompaktinio disko įdiegiami trys internetiniai vadovai. CD-lt installitakse kolm veebijuhendit.

P

 $\sqrt{ }$  Epsc √ Epso  $V$  Epso  $\triangledown$  Epso  $\triangledown$  Epsc A  $\sqrt{2}$ 

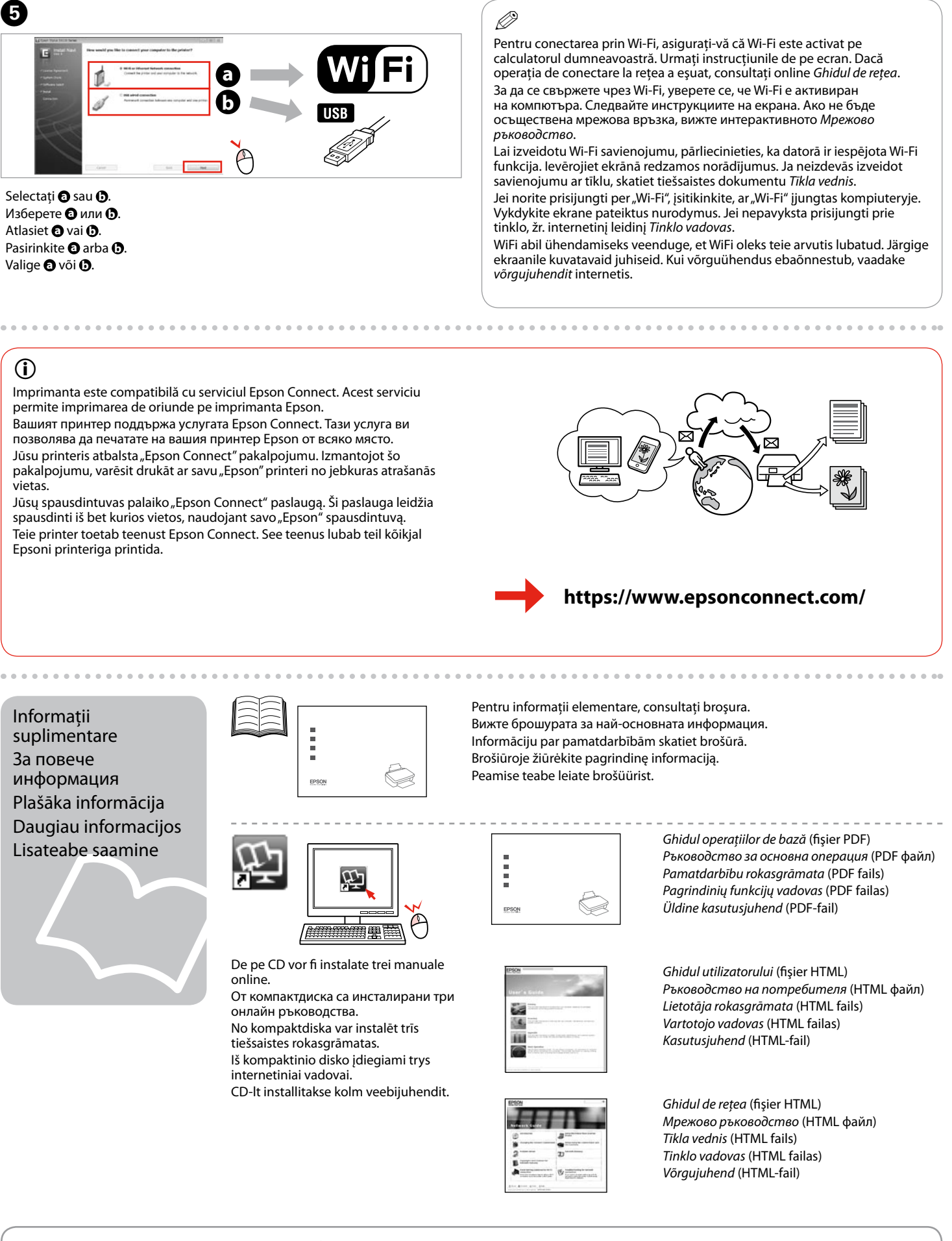

Imprimanta este compatibilă cu serviciul Epson Connect. Acest serviciu permite imprimarea de oriunde pe imprimanta Epson.

Вашият принтер поддържа услугата Epson Connect. Тази услуга ви позволява да печатате на вашия принтер Epson от всяко място. Jūsu printeris atbalsta "Epson Connect" pakalpojumu. Izmantojot šo pakalpojumu, varēsit drukāt ar savu "Epson" printeri no jebkuras atrašanās vietas.

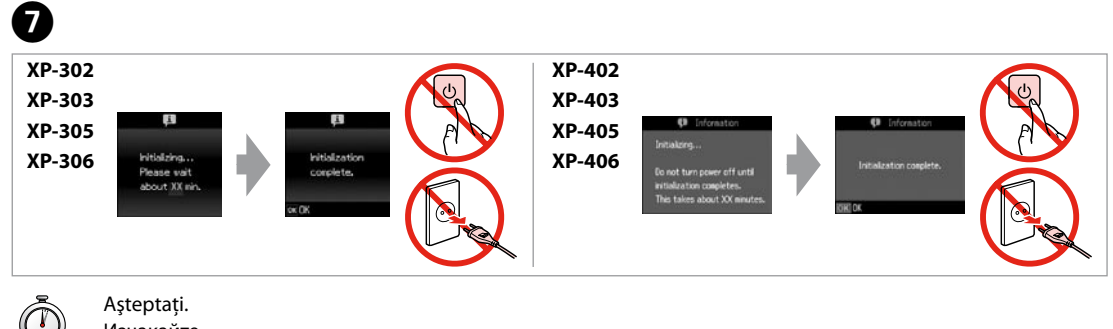

Изчакайте. Uzgaidiet. Palaukite. Oodake.